## **Skip Blank Page for Scanning 3501i/4501i/5501i series**

- Go to Send screen.
- $\triangleright$  Select your destination.
- Press Advanced Setup Tab

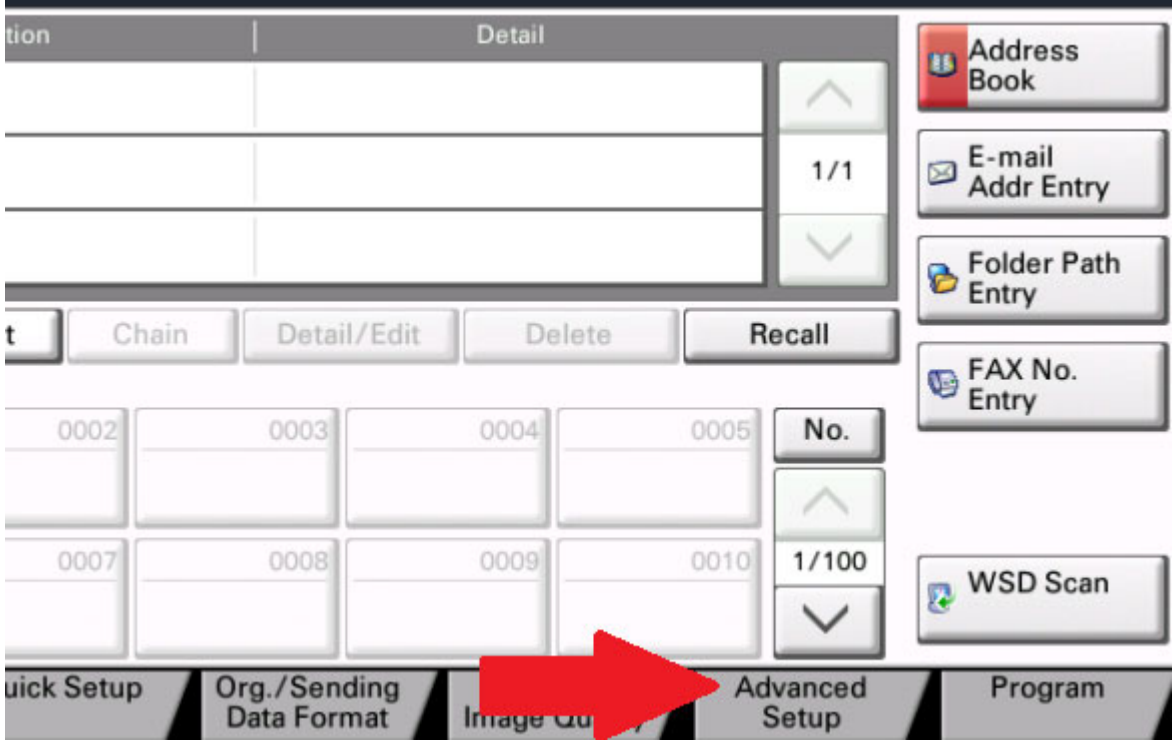

 $\triangleright$  Press Down Arrow

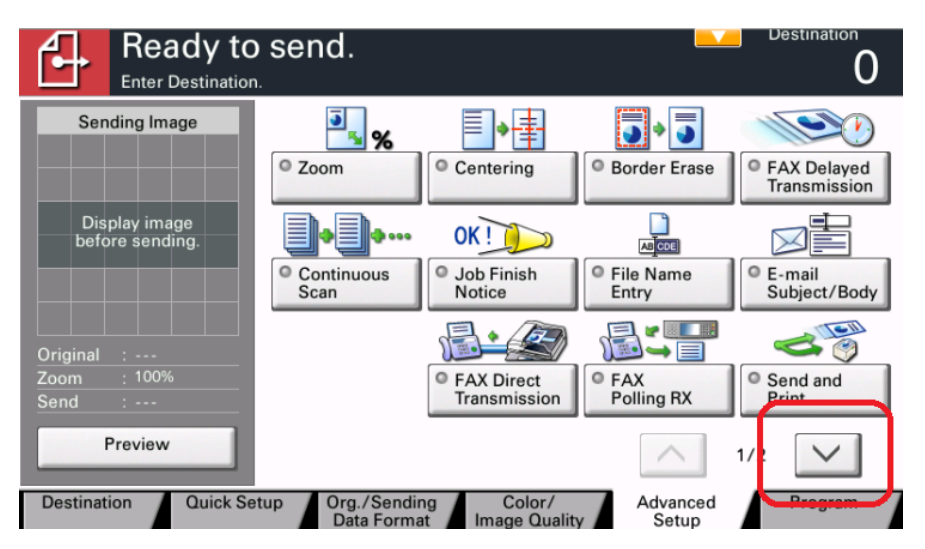

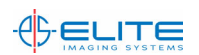

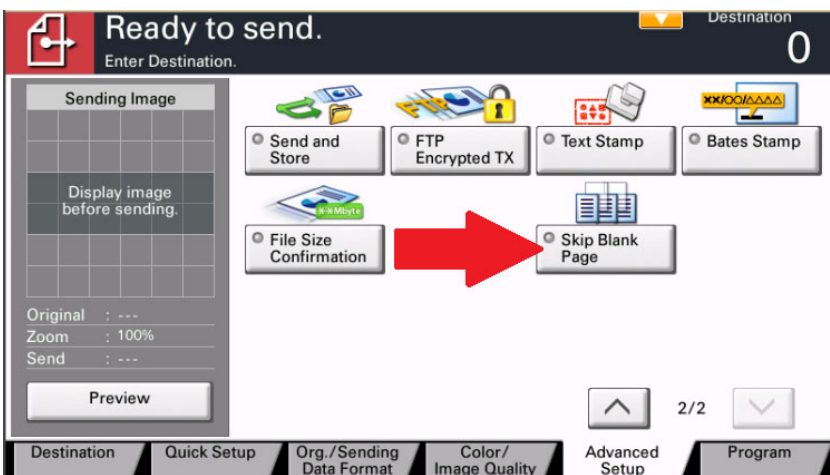

 $\triangleright$  Press Skip Blank Page button.

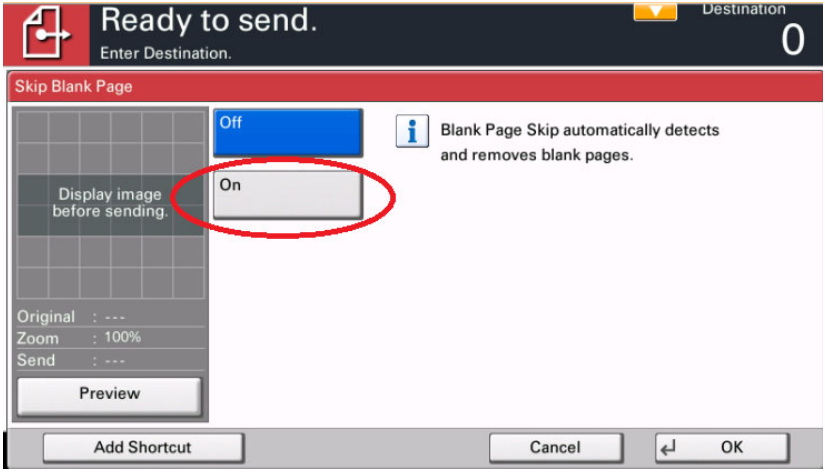

Press On Button.

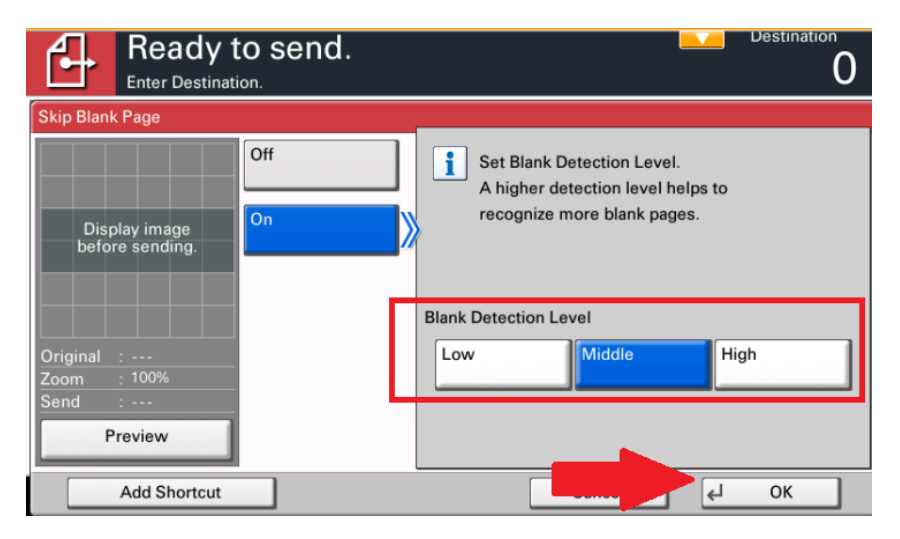

 $\triangleright$  Set Detection Level then Ok. Middle is default.

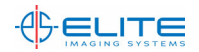

 $\triangleright$  Place documents in ADF and Press Start to begin scanning.

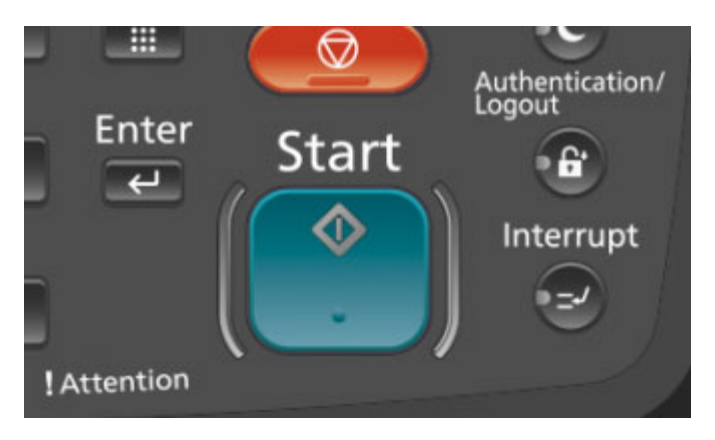

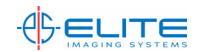